# **Parallel Programming**

Jan Faigl

Department of Computer Science Faculty of Electrical Engineering Czech Technical University in Prague

Lecture 07

B3B36PRG - C Programming Language

Overview of the Lecture

■ Part 1 – Introduction to Parallel Programming

Introduction

Parallel Processing

Semaphores

Messages

**Shared Memory** 

Parallel Programming

Parallel Computing using GPU

Jan Faigl, 2017

B3B36PRG - Lecture 07: Parallel Programming

1 / 63 Jan Faigl, 2017 B3B36PRG - Lecture 07: Parallel Programming

2 / 63

- The idea of parallel programming comes from the 60s with the first multi-program and pseudo-parallel systems
- Parallelism
  - Hardware based true hardware parallelism of multiprocessor systems
  - Software based pseudo-parallelism
- Pseudo-parallelism A program with parallel constructions may run in pseudo-parallel environment on single or multi-processor systems

Part I

Part 1 – Introduction to Parallel Programming

# Motivation Why to Deal with Parallel Programming

- Increase computational power
  - Having multi-processor system we can solve the computational problem faster
- Efficient usage of the computational power
  - Even a running program may wait for data
  - E.g., a usual program with user-interaction typically waits for the user input
- Simultaneous processing of many requests
  - Handling requests from individual clients in client/server architecture

#### Process – Executed Program

- Process is an executed program running in a dedicated memory space
- Process is an entity of the Operating System (OS) that is schedule for independent execution
- Process is usually in one of three basic states:
  - Executing currently running on the processor (CPU)
  - Blocked waiting for the periphery
  - Waiting waiting for the processor
- A process is identify in OS by an identifier, e.g., PID
- Scheduler of the OS manage running processes to be allocated to the available processors

Jan Faigl, 2017

B3B36PRG - Lecture 07: Parallel Programming

B3B36PRG - Lecture 07: Parallel Programming

Jan Faigl, 2017 Introduction

Semaphores

#### **Process States**

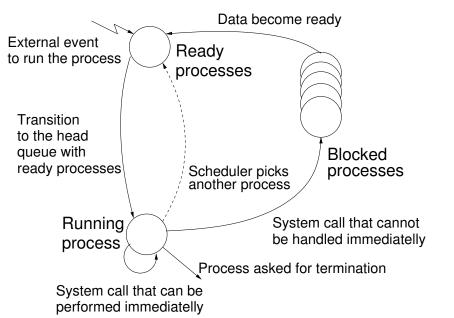

# Multi-processor Systems

- Multi-processor systems allow true parallelism
- It is necessary to synchronize processors and support data communication
  - Resources for activity synchronization
  - Resources for communication between processors (processes)

#### Possible Architectures for Parallel Executions

- Control of individual instructions
  - SIMD Single-Instruction, Multiple-Data same instructions are simultaneously performed on different data.
    - "Processors" are identical and run synchronously
    - E.g., "Vectorization" such ar MMX, SSE, 3Dnow!, and AVX, etc.
  - MIMD Multiple-Instruction, Multiple-Data processors run independently and asynchronously
- Memory Control Access
  - Systems with shared memory central shared memory

E.g., multi-core CPUs

Systems with distributed memory – each processor has its memory

E.g., computational grids

Jan Faigl, 2017

B3B36PRG - Lecture 07: Parallel Programming

10 / 63

Jan Faigl, 2017

B3B36PRG - Lecture 07: Parallel Programming

Parallel Computing using GPU

#### MIMD – Multiple-Instruction, Multiple-Data

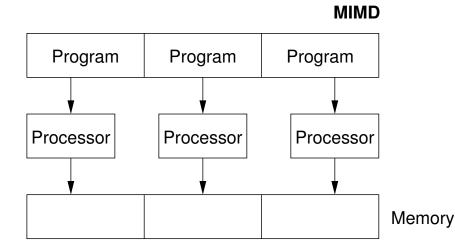

# SIMD - Single-Instruction, Multiple-Data

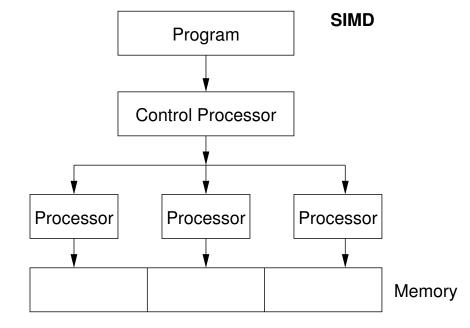

#### Systems with Shared Memory

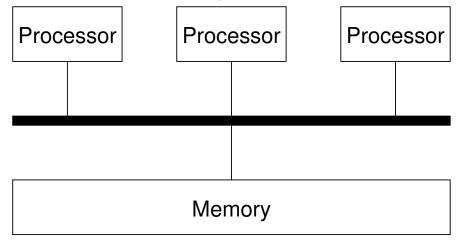

- Processors communicate using shared memory space
- Processors may also synchronize their activities, i.e., granting exclusive access to the memory

Jan Faigl, 2017

B3B36PRG - Lecture 07: Parallel Programming

12 / 63 Jan Faigl, 2017

B3B36PRG - Lecture 07: Parallel Programming

Shared Memory

#### Systems with Distributive Memory

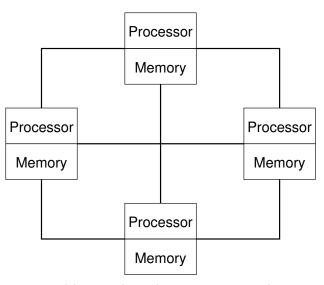

- There is not a problem with exclusive access to the memory
- It is necessary to address communication between the processors

Jan Faigl, 2017 B3B36PRG - Lecture 07: Parallel Programming 14 / 63

#### Parallel Processing and Programming Languages

- Regarding parallel processing programming languages can be divided into
  - Without explicit support for parallelism possible mechanisms of parallel processing
    - 1. Parallel processing is realized by compiler and operating system
    - 2. Parallel constructions are explicitly marked for the compiler
    - 3. Parallel processing is performed by OS system calls
  - With explicit support for parallelism

# The Role of the Operating System (OS)

- OS provides hardware abstraction layer encapsulate HW and separate the user from the particular hardware architecture (true/pseudo parallelism)
- OS is responsible for processes synchronization
- OS provides user interfaces (system calls):
  - To create and destroy processes
  - To manage processes and processors
  - To schedule processors on available processors
  - To control access to shared memory
  - Mechanisms for inter-process communication (IPC)
  - Mechanisms for processes synchronization

Jan Faigl, 2017

B3B36PRG - Lecture 07: Parallel Programming

Example - Array Multiplication

# Example of Parallel Processing Realized by Compiler 1/2

```
#include <stdlib.h>
    #define SIZE 30000000
   int main(int argc, char *argv[])
 6
        int *in1 = (int*)malloc(SIZE*sizeof(int));
        int *in2 = (int*)malloc(SIZE*sizeof(int));
        int *out = (int*)malloc(SIZE*sizeof(int));
        for (i = 0; i < SIZE; ++i) {</pre>
11
            in1[i] = i;
12
            in2[i] = 2 * i;
13
14
        for (i = 0; i < SIZE; ++i) {
15
            \operatorname{out}[i] = \operatorname{in1}[i] * \operatorname{in2}[i]:
16
            \operatorname{out}[i] = \operatorname{out}[i] - (\operatorname{in1}[i] + \operatorname{in2}[i]);
17
18
```

19

return 0;

# Example of Parallel Processing Realized by Compiler 2/2

```
Example 1
                    Example 2
icc compute.c
                  icc -msse compute.c; time ./a.out
time ./a.out
                    compute.c(8): (col. 2) remark: LOOP WAS
                         VECTORIZED
real 0m0.562s
user 0m0.180s
                    real 0m0.542s
sys 0m0.384s
                    user 0m0.136s
                  6 sys 0m0.408s
 Example 3
 icc -parallel compute.c; time ./a.out
 compute.c(12): (col. 2) remark: LOOP WAS AUTO-
     PARALLELIZED.
 real 0m0.702s
 user 0m0.484s
      0m0.396s
 sys
```

Jan Faigl, 2017

B3B36PRG - Lecture 07: Parallel Programming

19 / 63

B3B36PRG - Lecture 07: Parallel Programming

20 / 63

Parallel Processing

#### Example – Open MP – Matrix Multiplication 2/2

■ Comparison of matrix multiplication with 1000× 1000 matrices using OpenMP on iCore5 (2 cores with HT)

```
gcc -std=c99 -02 -o demo-omp demo-omp-matrix.c -fopenmp
    ./demo-omp 1000
   Size of matrices 1000 x 1000 naive
           multiplication with O(n^3)
   c1 == c2: 1
   Multiplication single core 9.33 sec
   Multiplication multi-core 4.73 sec
   export OMP_NUM_THREADS=2
9
    ./demo-omp 1000
10
   Size of matrices 1000 x 1000 naive
11
            multiplication with O(n^3)
12
   c1 == c2: 1
   Multiplication single core 9.48 sec
   Multiplication multi-core 6.23 sec
```

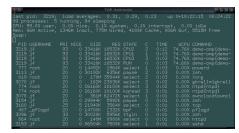

lec07/demo-omp-matrix.c

#### Example – Open MP – Matrix Multiplication 1/2

Open Multi-Processing (OpenMP) - application programming interface for multi-platform shared memory multiprocessing

Messages

Shared Memory

http://www.openmp.org

- We can instruct compiler by macros for parallel constructions
  - Example of parallelization over the outside loop for i variable

```
void multiply(int n, int a[n][n], int b[n][n], int c[n][n])
2 {
3
      int i;
   #pragma omp parallel private(i)
   #pragma omp for schedule (dynamic, 1)
      for (i = 0; i < n; ++i) {
          for (int j = 0; j < n; ++j) {
             c[i][i] = 0;
            for (int k = 0; k < n; ++k) {
                c[i][j] += a[i][k] * b[k][j];
10
11
12
13
                                               lec07/demo-omp-matrix.c
   }
14
```

Squared matrices of the same dimensions are used for simplicity.

Jan Faigl, 2017

Introduction

#### Languages with Explicit Support for Parallelism

- It has support for creation of new processes
  - Running process create a copy of itself
    - Both processes execute the identical code (copied)
    - The parent process and child process are distinguished by the process identifier (PID)
  - The code segment is explicitly linked with the new process
- Regardless how new process is created the most important is
  - Does the parent process stops its execution till the end of the child
  - Is the memory shared by the child and parent processes
- Granularity of the processes parallelism ranging from the level of the instructions to the parallelism of programs

Messages Shared Memory Semaphores Messages Shared Memory

#### Parallelism – Statement Level

Example – parbegin-parend block parbegin *S*<sub>1</sub>; *S*<sub>2</sub>; parend

- Statement  $S_1$  are  $S_n$  executed in parallel
- **E**xecution of the main program is interrupted until all statements  $S_1$  to  $S_n$  are terminated
- Statement  $S_1$  are  $S_n$  executed in parallel

Example – doparallel

```
for i = 1 to n doparalel {
   for j = 1 to n do {
      c[i,j] = 0;
      for k = 1 to n do {
         c[i,j] = c[i,j] + a[i,k]*b[k,j];
```

Parallel execution of the outer loop over all i.

E.g., OpenMP in C

Jan Faigl, 2017

B3B36PRG - Lecture 07: Parallel Programming

Shared Memory

# Parallelism – Program (Process) Level

- A new process can be only a whole program
- A new program is created by a system call, which creates a complete copy of itself including all variable and data at the moment of the call

Example - Creating a copy of the process by fork system call

```
if (fork() == 0) {
   /* code executed by the child process */
   /* code executed by the parent process */
```

E.g., fork() in C

#### Parallelism – Procedure Level

A procedure is coupled with the execution process

```
procedure P:
PID x_{pid} = newprocess(P);
killprocess(x_{pid});
```

- $\blacksquare$  P is a procedure and  $x_{pid}$  is a process identifier
- Assignment of the procedure/function to the process at the declaration

```
PID x_{pid} process(P).
```

Parallel Processing

- The process is created at the creation of the variable x
- The process is terminated at the end of x or sooner

lec07/demo-fork.c

Semaphores

E.g., Threads (pthreads) in C

Jan Faigl, 2017

B3B36PRG - Lecture 07: Parallel Programming

#### Example - fork()

```
1 #define NUMPROCS 4
   for (int i = 0; i < NUMPROCS; ++i) {</pre>
       pid_t pid = fork();
       if (pid == 0) {
          compute(i, n);
          exit(0);
       } else {
          printf("Child %d created\n", pid);
10
    printf("All processes created\n");
12 for (int i = 0; i < NUMPROCS; ++i) {</pre>
       pid_t pid = wait(&r);
       printf("Wait for pid %d return: %d\n",
         pid, r);
15 }
    void compute(int myid, int n)
17
       printf("Process myid %d start
18
             computing\n", myid);
19
20
       printf("Process myid %d
             finished\n", myid);
```

```
clang demo-fork.c && ./a.out
                  Child 2049 created
                  Process myid 0 start computing
                  Child 2050 created
                  Process myid 1 start computing
                  Process myid 2 start computing
                  Child 2051 created
                  Child 2052 created
                  Process myid 3 start computing
                  All processes created
                  Process myid 1 finished
                  Process myid 0 finished
                  Wait for pid 2050 return: 0
                  Process myid 3 finished
                  Process myid 2 finished
                  Wait for pid 2049 return: 0
                  Wait for pid 2051 return: 0
                  Wait for pid 2052 return: 0
B3B36PRG - Lecture 07: Parallel Programming
                                              26 / 63
```

Jan Faigl, 2017

#### Semaphore

- E.W.Dijkstra semaphore is a mechanism to synchronize parallel processes with shared memory
- Semaphore is an integer variable with the following operations
  - InitSem initialization
  - Wait  $\left\{ \begin{array}{l} S>0-S=S-1 \\ \text{otherwise}-\text{suspend execution of the calling process} \end{array} \right.$
  - Signal  $\left\{ \begin{array}{l} \text{awake a waiting process if such process exists} \\ \text{otherwise} S = S + 1 \end{array} \right.$
- Semaphores can be used to control access to a shared resources
  - ightharpoonup S < 0 shared resource is in use. The process asks for the access to the resources and waits for its release
  - $\blacksquare$  S > 0 shared resource is available. The process releases the resource

The value of the semaphore can represent the number of available resources.

# Semaphores Implementation

Operations with a semaphore must be atomic

Semaphores

The processor cannot be interrupted during execution of the operation

Shared Memory

Parallel Computing using GPU

- Machine instruction *TestAndSet* reads and stores a content of the addressed memory space and set the memory to a non-zero value
- During execution of the TestAndSet instructions the processor holds the system bus and access to the memory is not allowed for any other processor

Jan Faigl, 2017

B3B36PRG - Lecture 07: Parallel Programming

28 / 63

Jan Faigl, 2017

B3B36PRG - Lecture 07: Parallel Programming

### Usage of Semaphores

- Semaphores can be utilized for defining a critical sections
- Critical sections is a part of the program where exclusive access to the shared memory (resources) must be guaranteed

Example of critical section protected by a semaphore InitSem(S,1); Wait(S): /\* Code of the critical section \*/ Signal(S);

Synchronization of the processes using semaphores

Example of synchronization of processes

```
/* process p */
                                /* process q */
InitSem(S,0)
                                Signal(S);
Wait(S); ...
                                exit();
exit();
```

Process p waits for termination of the process q

# Example – Semaphore 1/4 (System Calls)

Semaphore is an entity of the Operating System (OS)

```
#include <sys/types.h>
#include <sys/ipc.h>
  #include <sys/sem.h>
   /* create or get existing set of semphores */
6 int semget(key_t key, int nsems, int flag);
  /* atomic array of operations on a set of semphores */
  int semop(int semid, struct sembuf *array, size_t nops);
   /* control operations on a st of semaphores */
int semctl(int semid, int semnum, int cmd, ...);
```

Semaphores Semaphores Shared Memory Parallel Computing using GPU

# Example – Semaphore 2/4 (Synchronization Protocol)

- Example when the main (master) process waits for two other processes (slaves) become ready
  - 1. Master process suspend the execution and waits for two other processes *slaves* become ready
  - 2. Slave processes then wait to be released by the master process
- Proposed synchronization "protocol"
  - Define our way to synchronize the processes using the system semaphores
  - Slave process increments semaphore by 1
  - Slave process waits the semaphore become 0 and then it is termi-
  - Master process waits fro two slave processes and decrements the semaphore about 2
    - It must also ensure the semaphore value is not 0; otherwise slaves would be terminated prematurely
  - We need to use the atomic operations with the semaphore

```
lec07/sem-master.c lec07/sem-slave.c
```

Jan Faigl, 2017 B3B36PRG - Lecture 07: Parallel Programming

32 / 63

Jan Faigl, 2017

Shared Memory Parallel Computing using GPU

# Example – Semaphore 4/4 (Slave Process)

```
int main(int argc, char* argv[])
2
      struct sembuf sem;
      int id = semget(1000, 1, 0);
      int r;
5
      if (id != -1) {
          sem.sem_num = 0; // add the slave
7
          sem.sem_op = 1; // to the "pool" of resources
8
          sem.sem_flg = 0;
9
          printf("Increase semafore value (add resource)\n");
10
11
          r = semop(id, \&sem, 1);
12
          sem.sem_op = 0;
          printf("Semaphore value is %d\n", semctl(id, 0, GETVAL, 0));
13
          printf("Wait for semaphore value 0\n");
14
         r = semop(id, \&sem, 1);
15
          printf("Done\n");
16
17
      return 0;
18
19
                                                    lec07/sem-master.c
```

■ The IPC entities can be listed by ipcs clang sem-master.c -o sem-master clang sem-slave.c -o sem-slave

# Example – Semaphore 3/4 (Master Process)

```
int main(int argc, char* argv[])
3
      struct sembuf sem[2]; // structure for semaphore atomic operations
      int id = semget(1000, 1, IPC_CREAT | 0666); // create semaphore
      if (id != -1) {
         int r = semctl(id, 0, SETVAL, 0) == 0;
         sem[0].sem_num = 0; // operation to acquire semaphore
         sem[0].sem_op = -2; // once its value woulbe >= 2
 9
         sem[0].sem_flg = 0; // representing two slaves are ready
11
         sem[1].sem_num = 0; // the next operation in the atomic set
12
         sem[1].sem_op = 2; // of operations increases the value of
13
         sem[1].sem_flg = 0; // the semaphore about 2
14
         printf("Wait for semvalue >= 2\n");
16
         r = semop(id, sem, 2); // perform all operations atomically
17
         printf("Press ENTER to set semaphore to 0\n");
19
         getchar();
         r = semctl(id, 0, SETVAL, 0) == 0; // set the value of semaphore
20
21
         r = semctl(id, 0, IPC_RMID, 0) == 0; // remove the semaphore
22
      return 0;
                                                  lec07/sem-master.c
24
```

Introduction Semaphores Messages Shared Memory Parallel Computing using GPU

B3B36PRG - Lecture 07: Parallel Programming

#### Issues with Semaphores

- The main issues are arising from a wrong usage
- Typical mistakes are:
  - Wrongly identified a critical section
  - Process may block by multiple calls of Wait(S).
  - E.g., the deadlock issues may arise from situations like

#### Example – Deadlock

```
/* process 1*/
                                /* process 2*/
Wait(S1);
                                Wait(S2);
Wait(S2);
                                Wait(S1);
Signal(S2);
                                Signal(S1);
Signal(S1);
                                Signal(S2);
```

Semaphores Messages Shared Memory Semaphores Messages Shared Memory

#### Sensing Messages and Queues of Messages

- Processes can communicate using messages send/received to/from system messages queues
- Queues are entities of the OS with defined system calls

#### Example of System Calls

```
#include <sys/types.h>
   #include <sys/ipc.h>
   #include <sys/msg.h>
   /*Create a new message queue*/
5
   int msgget(key_t key, int msgflg);
6
   /* Send a message to the queue -- block/non-block (IPC_NOWAIT) */
   int msgsnd(int msqid, const void *msgp, size_t msgsz, int msgflg);
10
   /* Receive message from the queue -- block/non-block (IPC_NOWAIT) */
11
12
   int msgrcv(int msqid, void *msgp, size_t msgsz, long msgtyp, int msgflg);
13
   /* Control operations (e.g., destroy) the message queue */
   int msgctl(int msqid, int cmd, struct msqid_ds *buf)
                 Another message passing system can be implemented by a user library,
```

e.g., using network communication.

Jan Faigl, 2017

Jan Faigl, 2017

B3B36PRG - Lecture 07: Parallel Programming

Parallel Computing using GPU

37 / 63 Introduction B3B36PRG - Lecture 07: Parallel Programming

Shared Memory

# Example – Messages Passing 2/4 (Master)

#### Example of master process 2/2

```
msg.mtype = 3; //type must be > 0
1
          printf("Wait for other process \n");
2
         r = msgrcv(id, &msg, SIZE, 3, 0);
3
          printf("Press ENTER to send work\n");
          getchar();
5
6
          strcpy(msg.mtext, "Do work");
7
          msg.mtype = 4; //work msg is type 4
         r = msgsnd(id, &msg, sizeof(msg.mtext), 0);
8
          fprintf(stderr, "msgsnd r:%d\n",r);
9
          printf("Wait for receive work results\n",r);
10
11
          msg.mtype = 5;
          r = msgrcv(id, &msg, sizeof(msg.mtext), 5, 0);
12
          printf("Received message:%s\n", msg.mtext);
13
          printf("Press ENTER to send exit msg\n");
14
          getchar();
15
          msg.mtype = EXIT_MSG; //I choose type 10 as exit msg
16
          r = msgsnd(id, \&msg, 0, 0);
17
18
19
       return 0;
20
                                                    lec07/msg-master.c
```

# Example – Messages Passing 1/4 (Synchronization, Master)

- Two process are synchronized using messages
  - 1. The master process waits for the message from the slave process
  - 2. The master process informs slave to solve the task
  - 3. The slave process informs master about the solution
  - 4. The master processes sends message about termination

#### Example of master process 1/2

```
struct msgbuf {
      long mtype;
       char mtext[SIZE];
   };
   int main(int argc, char *argv[])
      struct msgbuf msg;
      int id = msgget(KEY, IPC_CREAT | 0666);
10
      int r;
      if (id != -1) {
11
```

Jan Faigl, 2017

Parallel Processing

Semaphores Messages

# Example – Messages Passing 3/4 (Slave)

```
int main(int argc, char *argv[])
2
      msg.mtype = 3;
      printf("Inform main process\n");
      strcpy(msg.mtext, "I'm here, ready to work");
      r = msgsnd(id, &msg, sizeof(msg.mtext), 0);
      printf("Wait for work\n");
      r = msgrcv(id, &msg, sizeof(msg.mtext), 4, 0);
      printf("Received message:%s\n", msg.mtext);
10
      for (i = 0; i < 4; i++) {
11
        sleep(1);
12
        printf(".");
13
        fflush(stdout);
14
15
      } //do something useful
      printf("Work done, send wait for exit\n");
16
      strcpy(msg.mtext, "Work done, wait for exit");
17
18
      msg.mtype = 5;
      r = msgsnd(id, &msg, sizeof(msg.mtext), 0);
19
20
      msg.mtype = 10;
      printf("Wait for exit msg\n");
21
      r = msgrcv(id, &msg, SIZE, EXIT_MSG, 0);
22
      printf("Exit message has been received\n");
```

lec07/msg-slave.c

Semaphores Messages Shared Memory Parallel Computing using GPU Parallel Processing Semaphores

#define KEY 1000

# Example – Messages Passing 4/4 (Demo)

- 1. Execute the master process
- 2. Execute the slave process
- 3. Perform the computation
- 4. Remove the created message queue identified by the msgid

```
% clang msg-master.c -o master
                                      1 % clang msg-slave.c -o slave
      ./master
                                      2 % ./slave
   Wait for other process
                                      3 Inform main process
   Slave msg received, press ENTER 4 Wait for work
        to send work msg
                                      5 Received message:Do work
6
   msgsnd r:0
                                      7 Work done, send wait for exit
   Wait for receive work results
                                         Wait for exit msg
   Received message: I'm going to
                                         Exit message has been received
        wait for exit msg
                                         %ipcs -q
   Press ENTER to send exit msg
                                     11 Message Queues:
10
                                                 KEY MODE
                                                               OWNER GROUP
11
   %ipcrm -Q 1000
                                         q 65536 1000 -rw-rw- if
   %ipcrm -Q 1000
                                     14 %
   ipcrm: msqs(1000): : No such
        file or directory
                                   lec07/msg-master.c lec07/msg-slave.c
14 %
                                                                         41 / 63
Jan Faigl, 2017
                                B3B36PRG - Lecture 07: Parallel Programming
```

Messages Shared Memory Parallel Computing using GPU

#### Example – Shared Memory 1/4 (Write)

■ Write a line read from stdin to the shared memory

```
#include <sys/types.h>
   #include <sys/ipc.h>
   #include <sys/shm.h>
   #include <stdio.h>
   #define SIZE 512
   int main(int argc, char *argv[])
9
   {
      char *buf;
10
      int id;
11
      if ((id = shmget(1000, SIZE, IPC_CREAT | 0666)) != -1)
12
         if ( (buf = (char*)shmat(id, 0, 0)) ) {
13
             fgets(buf, SIZE, stdin);
14
             shmdt(buf);
15
         }
16
17
      return 0;
18
19 }
                                                lec07/shm-write.c
```

# Shared Memory

■ Labeled part of the memory accessible from different processes

Messages

Shared Memory

OS service provided by system calls

#### Example of System Calls

```
/* obtain a shared memory identifier */
int shmget(key_t key, size_t size, int flag);
/* detach shared memory */
void* shmat(int shmid, const void *addr, int flag);
/* detach shared memory */
int shmdt(const void *addr);
/* shared memory control */
int shmctl(int shmid, int cmd, struct shmid_ds *buf);
```

- OS manages information about usage of shared memory
- OS also manages permissions and access rights

Jan Faigl, 2017

B3B36PRG - Lecture 07: Parallel Programming

43 / 63

Parallel Processing

Semaphores

Messages Shared Memory Parallel Computing using GPU

Parallel Computing using GPU

#### Example – Shared Memory 2/4 (Read)

Read a line from the shared memory and put it to the stdout

```
#include <sys/types.h>
   #include <sys/shm.h>
   #include <stdio.h>
   #define SIZE 512
   int main(int argc, char *argv[])
8
9
      int id:
      char *buf:
10
      if ((id = shmget(1000, 512, 0)) != -1) {
11
          if ((buf = (char*)shmat(id, 0, 0)) ) {
12
             printf("mem:%s\n", buf);
13
14
          shmdt(buf);
15
      } else {
16
          fprintf(stderr, "Cannot access to shared memory!\n");
17
      return 0;
19
                                                 lec07/shm-read.c
20
```

troduction Parallel Processing Semaphores Messages Shared Memory Parallel Computing using GPU Introduction Parallel Processing Semaphores Messages Shared Memory Parallel Computing using

# Example – Shared Memory 3/4 (Demo)

- 1. Use shm-write to write a text string to the shared memory
- 2. Use shm-read to read data (string) from the shared memory
- 3. Remove shared memory segment

```
ipcrm -M 1000
```

4. Try to read data from the shared memory

Jan Faigl, 2017

B3B36PRG – Lecture 07: Parallel Programming

46 / 63

Jan Faigl, 2017

B3B36PRG - Lecture 07: Parallel Programming

47 / 63

oduction Parallel Processing Semaphores Messages Shared Memory Parallel Computing using

#### Massive parallelism using graphics cards

- Image rendering performed pixel-by-pixel can be easily parallelized
- Graphics Processing Units (GPU) has similar (or even higher) degree of integration with the main processors (CPU)
- They have huge number of parallel processors

E.g., GeForce GTX 1060 ~ 1280 cores

- The computational power can also be used in another applications
  - Processing stream of data (SIMD instructions processors).
  - GPGPU General Purpose computation on GPU http://www.gpgpu.org
  - OpenCL (Open Computing Language) GPGPU abstract interface
  - CUDA Parallel programming interface for NVIDIA graphics cards http://www.nvidia.com/object/cuda\_home.html

# Example - Shared Memory 4/4 (Status)

■ A list of accesses to the shared memory using ipcs command

```
after creating shared memory segment and before writing the text
         65539
                       1000 --rw-rw-rw-
                                            jf
                                                    1239 22:18:48
                          512
                                      1239
    no-entry 22:18:48
after writing the text to the shared memory
                       1000 --rw-rw-rw-
                                                   1239 22:18:48
                          512
                                      1239
    22:19:37 22:18:48
after reading the text
                       1000 --rw-rw-rw-
         65539
                                                   1260 22:20:07
                          512
                                      1239
    22:20:07 22:18:48
```

#### Computational Power (2008)

Parallel Processing

What is the reported processor computational power?

Semaphores

Graphics (stream) processors

```
CSX700 96 GigaFLOPs
Cell 102 GigaFLOPs
GeForce 8800 GTX 518 GigaFLOPs
Radeon HD 4670 480 GigaFLOPs
```

Peak catalogue values

Main processors :

```
Phenom X4 9950 (@2.6 GHz)

Core 2 Duo E8600 (@3.3 GHz)

Cure 2 Quad QX9650 (@3.3 GHz)

Cure 2 Quad QX9650 (@3.3 GHz)

Core i7 970 (@3.2 GHz)

21 GigaFLOPs
22 GigaFLOPs
35 GigaFLOPs
42 GigaFLOPs
```

Test linpack 32-bit

■ Is the reported power really achievable?

(float vs double)

How about other indicators

E.g., computational power / power consumption

CSX700 has typical power consumption around 9W

Shared Memory Parallel Computing using GPU Shared Memory Parallel Computing using GPU

#### **CUDA**

- NVIDIA Compute Unified Device Architecture.
- Extension of the C to access to the parallel computational units of the GPU
- Computation (kernel) is executed by the GPU
- Kernel is performed in parallel using available computational units
- Host Main processor (process)
- Device GPU
- Data must be in the memory accessible by the GPU

Host memory → Device memory

■ The result (of the computation) is stored in the GPU memory

*Host* memory ← *Device* memory

Jan Faigl, 2017 51 / 63 B3B36PRG - Lecture 07: Parallel Programming

Jan Faigl, 2017

B3B36PRG - Lecture 07: Parallel Programming

Blocks may not be necessarily computed in parallel. Based on the available number of parallel units, particular blocks can be computed

52 / 63

result

#### CUDA - Grid, Blocks, Threads, and Memory Access

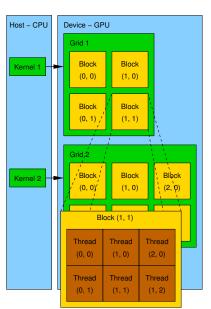

- Block (0, 0) Shared Memory Registers
- Access time to the memory
- Collisions for simultaneous access of several threads

# CUDA – Example – Matrix Multiplication 1/8

- NVIDIA CUDA SDK Version 2.0. matrixMul.
- Simple matrix multiplication

CUDA - Computational Model

Kernel (computation) is divided into blocks

■ Each block consists of computational threads

E.g., a part of the matrix multiplication

■ Blocks are organized into the grid.

sequentially.

■ Each block represent a parallel computation of the part of the

Parallel computations are synchronization within the block

Scalability is realized by dividing the computation into blocks

- $\mathbf{C} = \mathbf{A} \cdot \mathbf{B}$ .
- Matrices have identical dimensions  $n \times n$ ,
- where *n* is the multiple of the block size
- Comparison
  - $\blacksquare$  naive implementation in C (3× for loop),
  - naive implementation in C with matrix transpose
  - CUDA implementation
- Hardware
  - CPU Intel Core 2 Duo @ 3 GHz. 4 GB RAM.
  - GPU NVIDIA G84 (GeForce 8600 GT), 512 MB RAM.

oduction Parallel Processing Semaphores Messages Shared Memory Parallel Computing using GPU

# CUDA – Example – Matrix Multiplication 2/8

#### Naive implementation

```
void simple_multiply(const int n,
          const float *A, const float *B, float *C)
2
3
     for (int i = 0; i < n; ++i) {
       for (int j = 0; j < n; ++j) {
         float prod = 0;
6
         for (int k = 0; k < n; ++k) {
7
           prod += A[i * n + k] * B[k * n + j];
8
9
         C[i * n + j] = prod;
10
11
12
13
```

Jan Faigl, 2017

B3B36PRG - Lecture 07: Parallel Programming

55 / 63

Jan Faigl, 2017 B3B36PRG – Lecture 07: Parallel Programming

Messages Shared Memory

56 / 63

roduction Parallel Processing Semaphores Messages Shared Memory Parallel Computing using

#### CUDA - Example - Matrix Multiplication 4/8

- CUDA computation strategy
  - Divide matrices into blocks
  - Each block computes a single sub-matrix  $C_{sub}$
  - Each thread of the individual blocks computes a single element of C<sub>sub</sub>

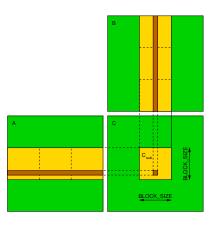

# CUDA - Example - Matrix Multiplication 3/8

Semaphores

Shared Memory

Parallel Computing using GPU

```
Naive implementation with transpose
```

```
void simple_multiply_trans(const int n,
          const float *a, const float *b, float *c)
3
     float * bT = create_matrix(n);
     for (int i = 0; i < n; ++i) {
       bT[i*n + i] = b[i*n + i];
       for (int j = i + 1; j < n; ++j) {
          bT[i*n + j] = b[j*n + i];
          bT[j*n + i] = b[i*n + j];
10
11
     for (int i = 0; i < n; ++i) {</pre>
12
13
       for (int j = 0; j < n; ++j) {
          float tmp = 0;
14
          for (int k = 0; k < n; ++k) {
15
            tmp += a[i*n + k] * bT[j*n + k];
16
17
12
          c[i*n + j] = tmp;
19
20
     free(bT);
21
22 }
```

# CUDA - Example - Matrix Multiplication 5/8

Semaphores

Parallel Processing

```
CUDA – Implementation – main function
   void cuda_multiply(const int n,
          const float *hostA, const float *hostB, float *hostC)
     const int size = n * n * sizeof(float);
    float *devA, *devB, *devC;
     cudaMalloc((void**)&devA, size);
     cudaMalloc((void**)&devB, size);
     cudaMalloc((void**)&devC, size);
10
     cudaMemcpy(devA, hostA, size, cudaMemcpyHostToDevice);
11
     cudaMemcpy(devB, hostB, size, cudaMemcpyHostToDevice);
12
13
     dim3 threads(BLOCK_SIZE, BLOCK_SIZE); // BLOCK_SIZE == 16
     dim3 grid(n / threads.x, n /threads.y);
15
    // Call kernel function matrixMul
17
18
    matrixMul<<<grid, threads>>>(n, devA, devB, devC);
     cudaMemcpy(hostC, devC, size, cudaMemcpyDeviceToHost);
21
     cudaFree(devA);
     cudaFree(devB);
    cudaFree(devC);
25 }
```

Jan Faigl, 2017

Shared Memory Parallel Computing using GPU

# CUDA – Example – Matrix Multiplication 6/8

#### CUDA implementation – kernel function

```
__global__ void matrixMul(int n, float* A, float* B, float* C) {
       int bx = blockIdx.x; int by = blockIdx.y;
       int tx = threadIdx.x; int ty = threadIdx.y;
       int aBegin = n * BLOCK_SIZE * by; //beginning of sub-matrix in the block
       int aEnd = aBegin + n - 1; //end of sub-matrix in the block
       float Csub = 0;
       for (
7
             int a = aBegin, b = BLOCK_SIZE * bx;
8
9
             a <= aEnd:
             a += BLOCK_SIZE, b += BLOCK_SIZE * n
10
11
12
          __shared__ float As[BLOCK_SIZE][BLOCK_SIZE]; // shared memory within
13
          __shared__ float Bs[BLOCK_SIZE][BLOCK_SIZE]; // the block
          As[ty][tx] = A[a + n * ty + tx]; // each thread reads a single element
14
          Bs[ty][tx] = B[b + n * ty + tx]; // of the matrix to the memory
15
16
          __syncthreads(); // synchronization, sub-matrix in the shared memory
17
          for (int k = 0; k < BLOCK_SIZE; ++k) { // each thread computes</pre>
18
             Csub += As[ty][k] * Bs[k][tx]; // the element in the sub-matrix
19
20
          __syncthreads();
21
22
       int c = n * BLOCK_SIZE * by + BLOCK_SIZE * bx;
23
       C[c + n * ty + tx] = Csub; // write the results to memory
24
25
```

Jan Faigl, 2017

B3B36PRG - Lecture 07: Parallel Programming

59 / 63

B3B36PRG - Lecture 07: Parallel Programming

Shared Memory

Parallel Computing using GPU

#### CUDA – Example – Matrix Multiplication 8/8

#### Computational time (in milliseconds

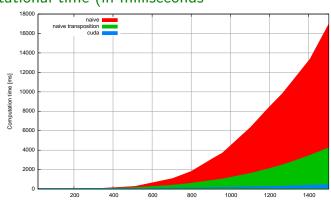

|     |       |         |      | Matrix size |       |         |      |
|-----|-------|---------|------|-------------|-------|---------|------|
| N   | Naive | Transp. | CUDA | N           | Naive | Transp. | CUDA |
| 112 | 2     | 1       | 81   | 704         | 1083  | 405     | 122  |
| 208 | 11    | 11      | 82   | 1104        | 6360  | 1628    | 235  |
| 304 | 35    | 33      | 84   | 1264        | 9763  | 2485    | 308  |

Matlab 7.6.0 (R2008a): n=1104; A=rand(n,n); B=rand(n,n); tic; C=A\*B; toc Elapsed time is 0.224183 seconds.

# CUDA – Example – Matrix Multiplication 7/8

CUDA source codes

Example - Dedicated source file cuda\_func.cu

1 Declaration of the external function

```
extern "C" { // declaration of the external function (cuda kernel)
void cuda_multiply(const int n, const float *A, const float *B, float *C);
```

- 2. Compile the CUDA code to the C++ code
- nvcc --cuda cuda\_func.cu -o cuda\_func.cu.cc
- 3. Compilation of the cuda\_func.cu.cc file using standard compiler

Jan Faigl, 2017

60 / 63

Summary of the Lecture

# Topics Discussed

- Introduction to Parallel Programming
  - Ideas and main architectures
  - Program and process in OS
- Parallel processing
- Sychronization and Inter-Process Communication (IPC)
  - Semaphores
  - Messages
  - Shared memory
- Parallel processing on graphics cards
- Next: Multithreading programming

Jan Faigl, 2017

B3B36PRG - Lecture 07: Parallel Programming

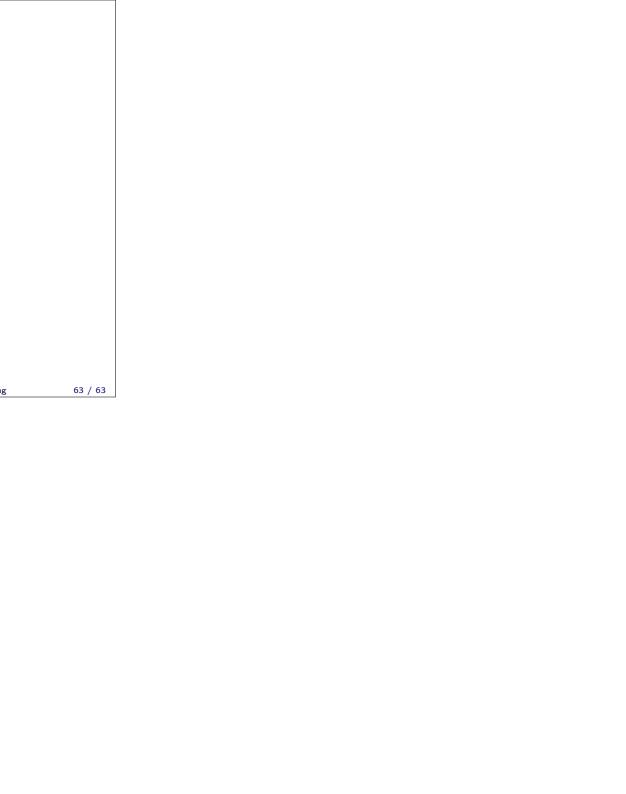